いつどこ通販 マニュアル目次 はじめに Ⅰ.導入編 1.あらかじめ準備しておくもの 2.インストール 3.いつどこ通販の起動 3.1.「いつどこ通販」を起動する 3.1.1.起動 3.1.2.送信テストを行う 3.2.利用キーを入力する 3.2.1.利用キーを入手する 3.2.2.利用キーを入力する 3.3.保守情報を送信する 4.終了 Ⅱ. マスタ管理編 5.商品情報を管理する 5.1.商品一覧を表示する(検索) 5.2.商品情報を追加する 5.3.商品情報を修正する 5.4.商品情報を削除する 5.5.商品分類を管理する(追加・修正・削除) 5.5.1.商品分類を追加する 5.5.2.商品分類を修正する 5.5.3.商品分類を削除する 5.6.商品一覧を印刷する 6.担当者情報を管理する 6.1.担当者情報を追加する 6.2.担当者情報を修正する 6.3.担当者情報を削除する Ⅲ.受注処理編 7.注文メールを取り込む 7.1.注文メールを取り込む 7.2.受注データの一覧を見る 7.3.受注データを処理する 7.3.1.注文メールを参照する 7.3.2.注文受付処理を行う 7.3.3.処理状況の変更 7.4.各種出力・送信 7.4.1.確認メール送信 7.4.2.案内メールの送信 7.4.3.完了メールの送信 7.4.4.受注伝票を作成する 7.4.5.請求書を作成する 7.4.6.納品書を作成する 7.4.7.発送伝票(CSV)を作成する 8.受注データを管理する 8.1.受注データを参照する 8.2.受注データを手動で取り込む 8.3.受注データを修正する 8.4.受注データを削除する Ⅳ.顧客管理編 9.顧客情報を処理する 9.1.顧客情報を参照する 9.2.顧客情報を管理する 9.2.1.顧客情報を手動で追加する 9.2.2.顧客情報を修正する 9.2.3.顧客情報を削除する 9.3.未入金のある顧客を検索する 9.4.メールを個別に送信する 9.5.メールテンプレートの読込と編集 9.5.1.メールテンプレートを読込む 9.5.2. メールテンプレートを追加する 9.5.3.メールテンプレートを修正する 9.5.4. メールテンプレートを削除する

9.6.メールの送信履歴を見る

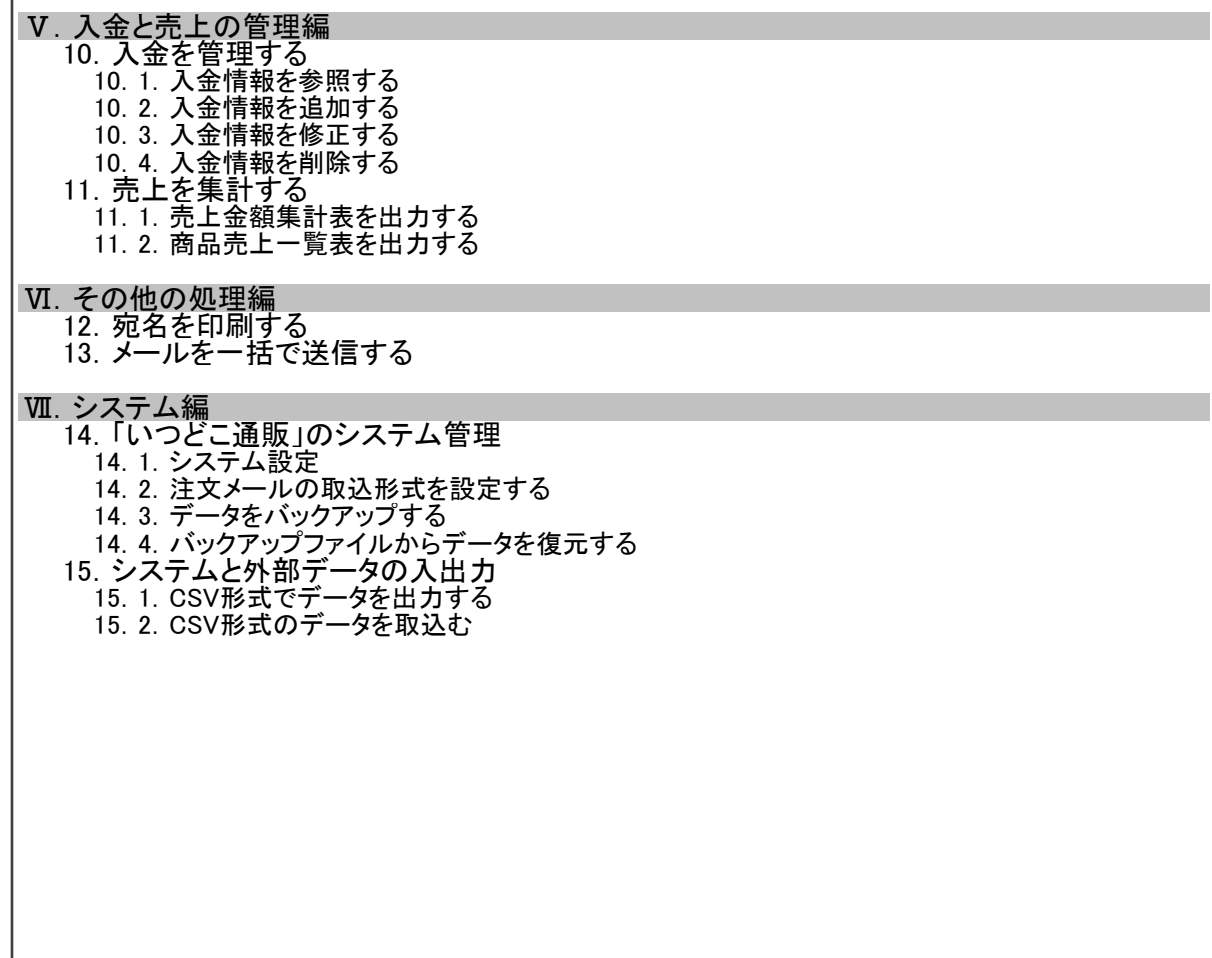